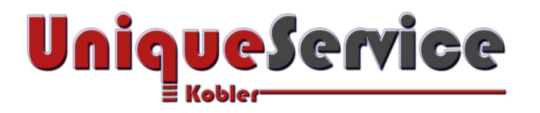

## CHECKLISTE - NUM-LOCK TASTATUR DAUERHAFT AKTIVIEREN

Nach der Erstinstallation von Windows 8.1 oder Windows 10, wird der Tastaturblock der an den Computer angeschlossenen Tastatur per Default-Einstellung deaktiviert. Dieser lässt sich zwar manuell durch Betätigung der Num-Lock Taste aktivieren. Wie sich die Aktivierung der Num-Lock Tastatur auch nach einem Neustart des Computers dauerhaft aktivieren lässt, erfahren Sie in dieser Checkliste.

## 1. VORAUSSETZUNGEN

- a) Microsoft Betriebssystem Windows 8.1/10
- b) BIOS-Einstellung "Bootup Num-Lock [On]" (sofern vorhanden!)

## 2. REGISTRY EINTRAG ANPASSEN

- a) Starte **regedit** (Wähle "*als Administrator Ausführen*", andernfalls lassen sich die im Registry-Editor durchgeführten Änderungen nicht speichern!)
- b) Navigiere zum Pfad "*HKEY\_CURRENT\_USER\Control Panel\Keyboard*".

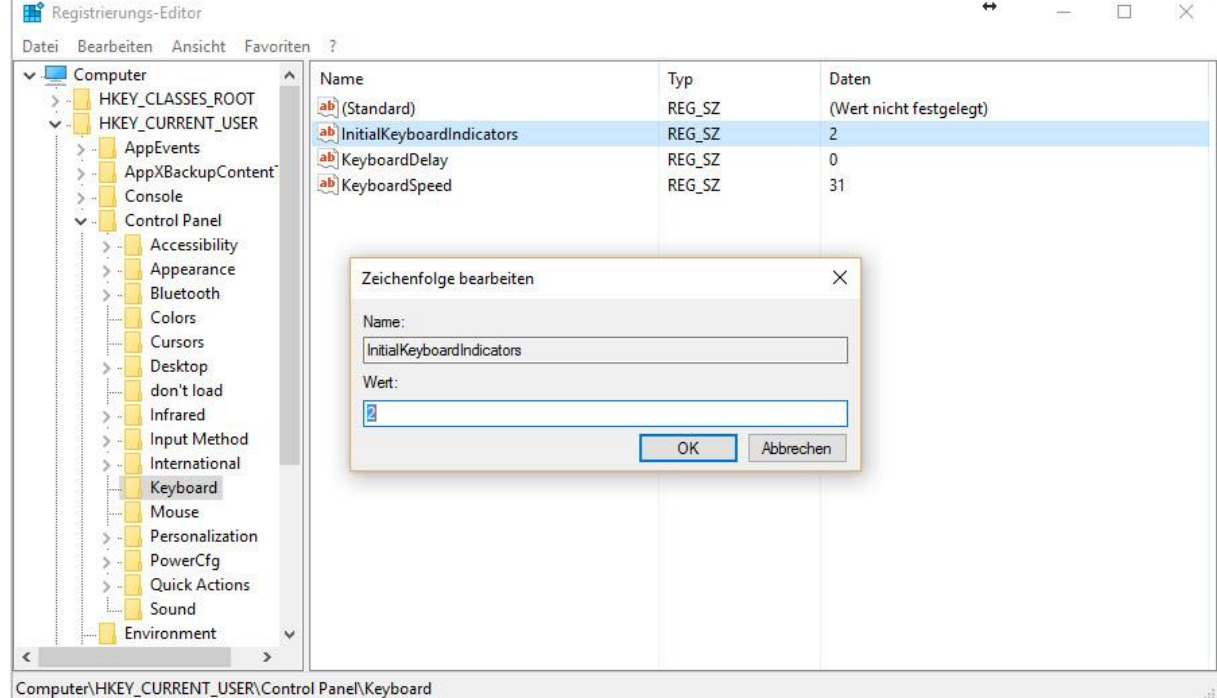

- c) Klicke auf der rechten Seite doppelt mit der Maus auf den Schlüssel "*InitialKeyboardIndicators*", es öffnet sich ein kleines Fenster.
- d) Ändere den Wert von "0" auf "2" und bestätige mit "OK". Sollte der Wert höher sein, erhöhe den vorhandenen Wert um 2.

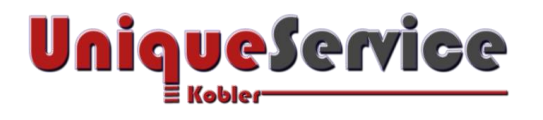

e) Wiederhole die Schritte abschließend für den gleichen Schlüssel im Pfad

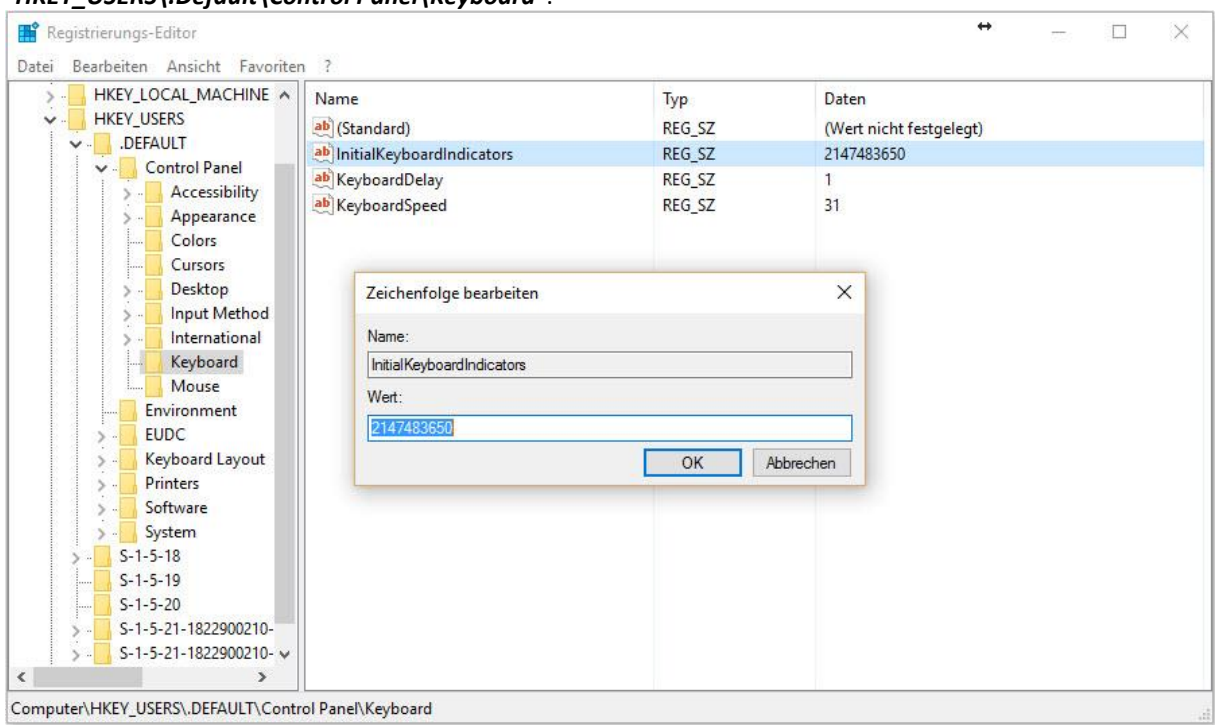

"*HKEY\_USERS\.Default\Control Panel\Keyboard*".

f) Fertig! Nach dem Computer-Neustart bleibt der Nummernblock der Tastatur aktiviert!